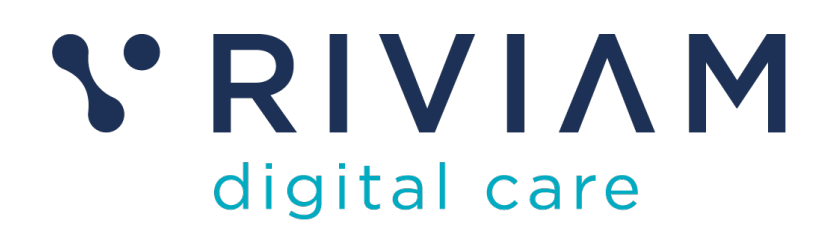

# **Guide for Users of RIVIAM's Digital Immunisations Service**

How to: Setup a Clinic

17th August 2021 v0.1

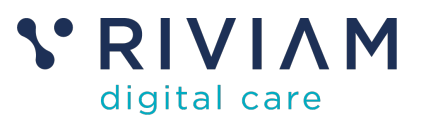

# **1 Introduction**

This guide explains how to schedule clinics on the RIVIAM Digital care platform. It covers how to set up clinical staff, how to create a clinic (and make it bookable), how to allocate staff to a clinic. It also covers the new functionality available with bookable clinics.

For the best experience using the RIVIAM Digital Care platform, please use the latest versions of Chrome, Edge, Safari or Firefox.

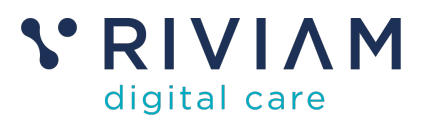

# **2 Immunisations Clinic Scheduling**

#### **2.1 Assign RIVIAM user to programme**

RIVIAM provides a scheduling service that allows clinicians to be added to schools & clinics. In order to do this, the clinician will need to be assigned to the correct immunisations programme in RIVIAM. 

To assign a new user to an immunisations programme, click on the programme (e.g. Flu) and then People (on the left-hand side). Type the person's name into the lookup box and click 'Confirm'. 

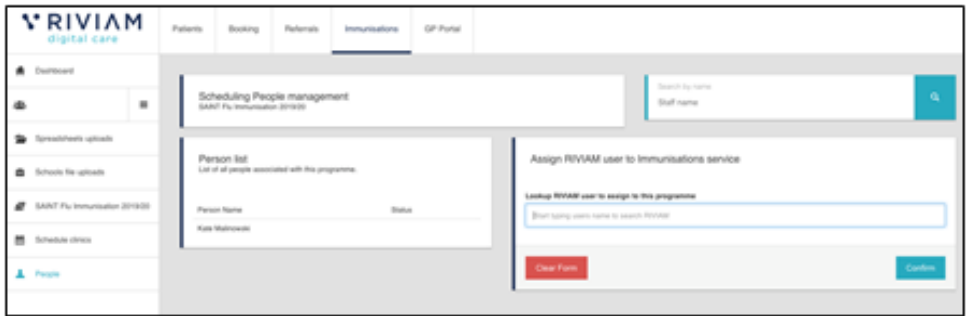

*Figure 1 - Assign RIVIAM user to programme*

#### **2.2 Update a clinician's schedule**

The scheduling interface can be used to record the working patterns of clinical staff. RIVIAM will then only allow clinicians who can work in an area and at a certain time of day to be allocated to a school or clinic. 

To update a clinician's schedule, select the clinician name under 'Person list' then the dropdown next to 'Details for person' and click 'Working days and hub'. Select their available working days and times (AM, PM and Evenings) and Hub locations.  

|                         | 專 | <b>VRIVIAM</b><br>digital care<br><b>A</b> Dashboard                                                                    | $\equiv$ | Home | Patients                                                                                          | Referrals |  | Immunisations<br>Scheduling People management<br>SAINT DiptrivelaTetanusPolo (DTP) and Meningitis ACWY Vaccination 2019/20 |                                                                      |                                                                                                    | Search by name<br>Staff name                                                |                                                                          |                       |                                                                                           | NHS Confidential patient information<br>Logged in as Kate Malinowski Virgin Care Immunisations Test | $\alpha$ |                                                            |  |                                                             |
|-------------------------|---|----------------------------------------------------------------------------------------------------|----------|------|---------------------------------------------------------------------------------------------------|-----------|--|----------------------------------------------------------------------------------------------------|----------------------------------------------------------------------|----------------------------------------------------------------------------------------------------|-----------------------------------------------------------------------------|--------------------------------------------------------------------------|-----------------------|-------------------------------------------------------------------------------------------|----------------------------------------------------------------------------------------------------|----------|------------------------------------------------------------|--|-------------------------------------------------------------|
| Admin and<br>nurse list |   | Spreadsheets uploads<br><b>B</b> Schools file uploads<br>SAINT Diphtheria/Tetanus/Polio<br>SI (DTP) and Meningitis ACWY |          |      | Person list<br>List of all people associated with this programme.<br>Person Name<br><b>Status</b> |           |  | Details for Kate Malinowski<br>Update user's avilability for days and hubs                                                 |                                                                      |                                                                                                    |                                                                             |                                                                          | Working days and hugs |                                                                                           |                                                                                                    |          |                                                            |  |                                                             |
|                         |   | Vaccination 2019/20<br><b>M</b> Schedule clinics<br>$\pm$ People                                                        |          |      | Paul Targett<br>Blas Gomez<br>Kate Malinowski<br>Hugo Forvargue<br>Christine Targett              |           |  | <b>Working days</b><br>Day<br>Monday<br>Tuesday<br>Wednesday<br>Thursday<br>Friday                                         | AM<br>$\sim$<br>$\omega$<br>$\mathcal{A}$<br>$\mathcal{L}$<br>$\sim$ |                                                                                                    | PM<br>$\sim$<br>$\omega$<br>$\sim$<br>$\mathcal{L}_{\mathcal{L}}$<br>$\sim$ | Evenings<br>$\mathbb{R}^2$<br>$\sim$<br>$\Box$<br>$\mathbb{Z}$<br>$\sim$ |                       |                                                                                           |                                                                                                    |          | Select<br>working day<br>availability<br>for each<br>nurse |  |                                                             |
|                         |   |                                                                                                    |          |      |                                                                                                   |           |  |                                                                                                    |                                                                      | Saturday<br><b>Hubs</b> covered<br><b>Hub location</b><br>Bath and North East Somerset<br>Somerset<br><b>Barindon</b><br>Whoie of Devon<br>Wiltshire North | $\sim$                                                                      |                                                                          | $\sim$                | $\sim$<br>Available for<br>$\sim$<br>$\omega$<br>$\sim$<br>$\sim$<br>$\qquad \qquad \Box$ |                                                                                                    |          |                                                            |  | Select hub<br>location<br>availability<br>for each<br>nurse |
|                         |   | <b>VRIVIAM</b><br>dispital cars<br>0.2013-2019, y 0.14                                                                  |          |      |                                                                                                   |           |  |                                                                                                    |                                                                      | Wiltshire South<br>Any changes will only impact future allocations.                                                                                        |                                                                             |                                                                          |                       | $\sim$                                                                                    |                                                                                                    |          |                                                            |  |                                                             |

*Figure 2 - Update a clinicians schedule*

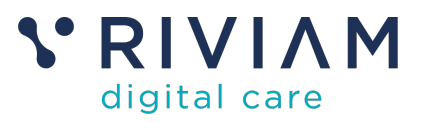

#### **2.3 Create a clinic session**

To create a clinic session, click 'New session' under 'Schedule clinics' (on the left-hand side menu) and fill in the form with the clinic details. 

This includes: 

- Date of clinic
- School
- Estimated cohort
- Whether the clinic is bookable or not
- The time of the session.

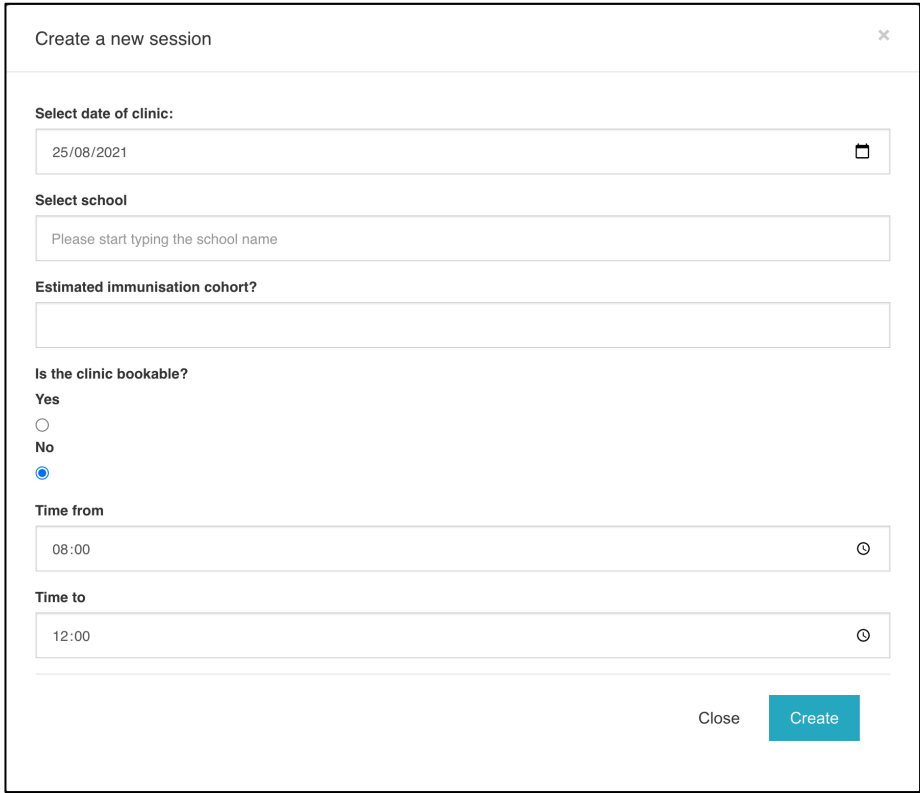

*Figure 3 - Create clinic session*

Making a clinic bookable makes available additional functionality to allow parents/guardians to book an immunisation centre ad timeslot, as part of the eConsent form process. This is described in more detail in section 3 of this Guide.

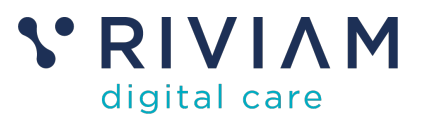

## **2.4 Allocate a clinician to a clinic**

To allocate a clinician to a clinic, click on the clinic schedule for a school e.g. Newbridge School on 30th December at 8:00 – 12:30. Select 'Clinic people', then Drag and drop the clinician name from 'Available people' to 'Allocated people'.  

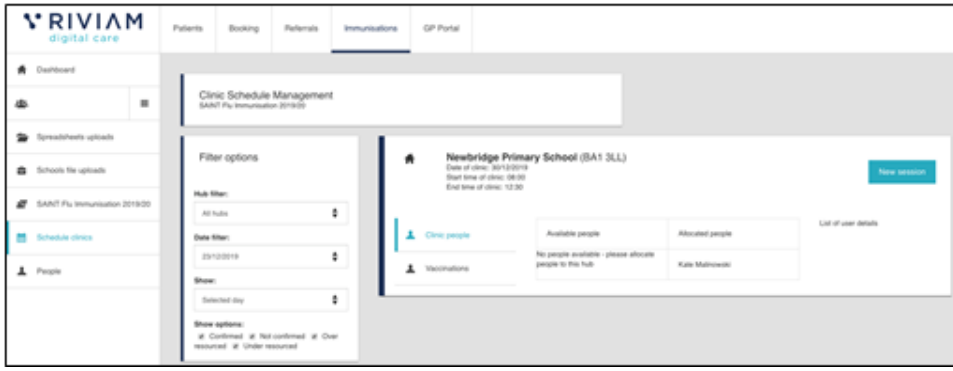

*Figure 4 - Allocate clinician to a clinic*

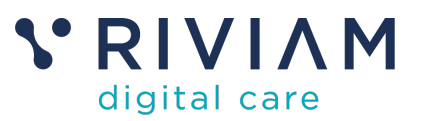

## **3 Bookable Clinic – additional functionality**

This section describes what additional capabilities are available in terms of viewing which people have booked onto which clinics, and to see at an individual level, what location, and timeslot a patient has booked.

#### **3.1 Viewing which patients have booked into individual clinics**

To see what bookings are in place for a given clinic, use the Immunisations tab to select a programme, then select the clinic venue you want to view. This brings up a new menu structure with a set of tabs across the top of the data. If you click on the clinic bookings tab, you will see all bookings that have been made, which can be filtered by the varuius columns, as shown in the diagram below

| rona<br>are a health               | Home | Patients                                               | Referrals          | Immunisations    |                             |                          |                |                                     | NHS Confidential patient information<br>Logged in as John Askew Sirona Immunisation Services | $\mathfrak{O}_\alpha$ |  |  |  |  |  |  |
|------------------------------------|------|--------------------------------------------------------|--------------------|------------------|-----------------------------|--------------------------|----------------|-------------------------------------|----------------------------------------------------------------------------------------------|-----------------------|--|--|--|--|--|--|
| Dashboard<br>₩.                    |      | COVID-19 Immunisation 2021/22 / Concord Medical Centre |                    |                  |                             |                          |                |                                     |                                                                                              |                       |  |  |  |  |  |  |
| $\equiv$<br>舉                      |      | Home                                                   | ₽Consents received | School downloads | <b>面Clinic spreadsheets</b> | <b>内</b> Clinic bookings | Mobile clinics | X eConsent settings                 | Le School reporting                                                                          |                       |  |  |  |  |  |  |
| ∍<br>Spreadsheets uploads          |      | Clinic bookings<br>$30 - 08 - 2021$ $\triangleq$       |                    |                  |                             |                          |                |                                     |                                                                                              |                       |  |  |  |  |  |  |
| Schools file uploads<br>â.         |      | Show                                                   | $\vee$ entries     |                  |                             |                          |                |                                     |                                                                                              |                       |  |  |  |  |  |  |
| COVID-19 Immunisation 2021/22<br>≝ |      | Clinic date                                            | Start time         | Last name        | First name                  | ê<br>Date of birth       | ÷<br>Postcode  | ÷<br>Current step                   |                                                                                              | $\frac{\Delta}{2}$    |  |  |  |  |  |  |
| <b>Concord Medical Centre</b>      |      | 30-08-2021                                             | 08:00:00           | Blake            | Bella                       | 09-11-2011               | BA1 3RX        | COVID - Clinical triage of consents |                                                                                              |                       |  |  |  |  |  |  |
|                                    |      | 30-08-2021                                             | 08:10:00           | 24AugTestC1      | 24AugTestC1                 | 09-01-2008               | BA13RT         | COVID - Demographic check required  |                                                                                              |                       |  |  |  |  |  |  |
|                                    |      | 30-08-2021                                             | 08:20:00           | 24AugTestC2      | 24AugTestC2                 | 09-01-2008               | BA13RT         | COVID - Clinical triage of consents |                                                                                              |                       |  |  |  |  |  |  |
|                                    |      | 30-08-2021                                             | 08:20:00           | 24AugTestC2      | 24AugTestC2                 | 09-01-2008               | BA1 3RT        | COVID - Demographic check required  |                                                                                              |                       |  |  |  |  |  |  |
|                                    |      | 30-08-2021                                             | 08:20:00           | T.               | P                           | 03-05-2009               | BA1 3RZ        | COVID - Demographic check required  |                                                                                              |                       |  |  |  |  |  |  |
|                                    |      | 30-08-2021                                             | 08:30:00           | 24AugTestC64     | 24AugTestC64                | 09-01-2008               | BA13RT         | COVID - Demographic check required  |                                                                                              |                       |  |  |  |  |  |  |
|                                    |      | 30-08-2021                                             | 09:30:00           | Pham             | Kevin                       | 07-06-2012               | ba1 2ga        | COVID - Demographic check required  |                                                                                              |                       |  |  |  |  |  |  |
| <b>VRIVIAM</b>                     |      | 30-08-2021                                             | 09:40:00           | 24AugTestC2      | 24AugTestC2                 | 09-01-2008               | BA13RT         | COVID - Clinical triage of consents |                                                                                              |                       |  |  |  |  |  |  |

*Figure 5 - View of bookings by Immunisations clinic venue*

### **3.2 Viewing what location and timeslot an individual patient has booked onto**

< put in details here based on new functionality >

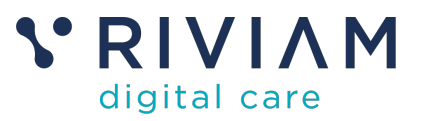

## **4 You've completed the** *How To: Setup a Clinic*

Congratulations, you have completed the how to guide on setting up Clinics in the RIVIAM Digital Care platform